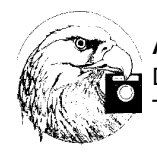

**Academic Computing Support** D.W. Mattson Computer Center Tennessee Technological University

# **Getting Started with VMS**

Type **c** gemini to connect to node Gemini

four digits of your social security number)

Type your username (your three intials and the last

# **Logging In**

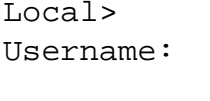

Password: Type your password. Your password will not appear

To log out, type **lo** at the VAX prompt.

# **Files**

A **file** is used to store information in the computer. Each file must have a filename and an extension.

on screen.

A **filename** is the label you assign to each file for identification. Filenames may contain up to 39 characters. The filename is followed by a period, an extension, and a version in the format  $filename$ .  $extension$ ;  $version$ . Filenames should be descriptive of the file contents to make them easier to identify. Use the characters *a-z* and the numbers *0-9* to name your file. No spaces are allowed.

**Extensions** are the characters that follow the period in a filename. They are used to help group related files. For instance, *letter.txt*, *papers.txt* , and *homework.txt* would all be text files. Other commonly used extensions include *for* for a FORTRAN file, *dat* for a data file, *out* for an output file, and *pas* for a Pascal file. Extensions may also be up to 39 characters, consisting of the letters *a-z* and the numbers *0-9*, with no spaces.

Each file also has a **version** number, separated from the extension by a semicolon, which usually represents how many times the file has been modified. For example, if the *project1.dat* file has been updated three times, the VAX would display the file as *project1.dat;3.* In most cases, it is not necessary to specify the version number.

# **Using EVE**

# **EVE Sample Screen**

You can edit a file by using the EVE editor. This example opens a file called *sample.txt.* At the \$ prompt, type edit sample.txt. You should see a screen like this:

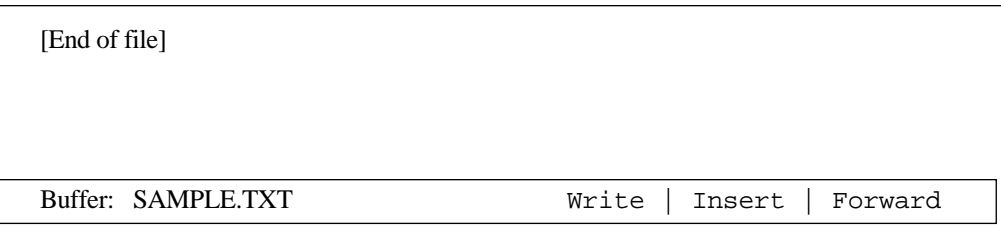

#### **Cursor Movement**

- The following are the four basic cursor movements:
- $\boxed{1}$  moves the cursor to the previous line
- $\Box$  moves the cursor to the next line
- $\Box$  moves the cursor forward one character at a time
- $\Box$  moves the cursor backward one character at a time

### **Help**

- To see a list of available EVE commands, do the following:
- 1. Press the **PF4** key (the **[Do]** key); on PCs, the **PF4** key is the key on the keypad. On Macintoshes, **PF4** is the **\*** on the keypad.
- 2. At the Command: prompt, type help
- 3. Scroll up and down the help list using the [PgUp] and [PgDn] or [Prev Screen] and [Next Screen] keys.
- 4. Type the topic on which you want help and press [Return]
- 5. Press [Return] to exit the Help facility

# **Exit and Save**

- 1. Press the **PF4** key (the **[Do]** key)
- 2. Type Exit

#### **Exit Without Saving**

- 1. Press the **PF4** key (the **[Do]** key)
- 2. Type Quit

# **The EVE keypad**

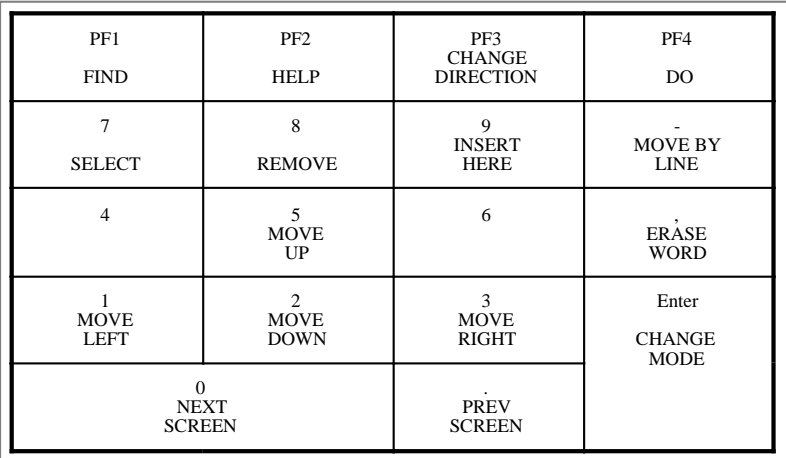

# **Finding Usernames**

The *finger* command allows you to see which users are currently logged onto the system or the last time a specific user logged in. You can also use finger to find someone's username from a portion of their real name.

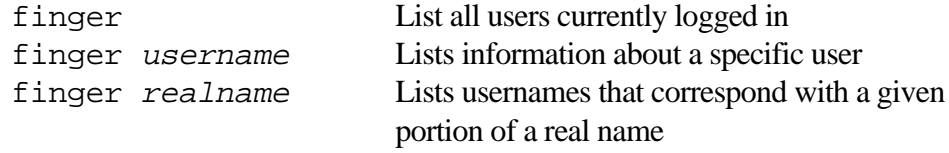

# **VMS MAIL**

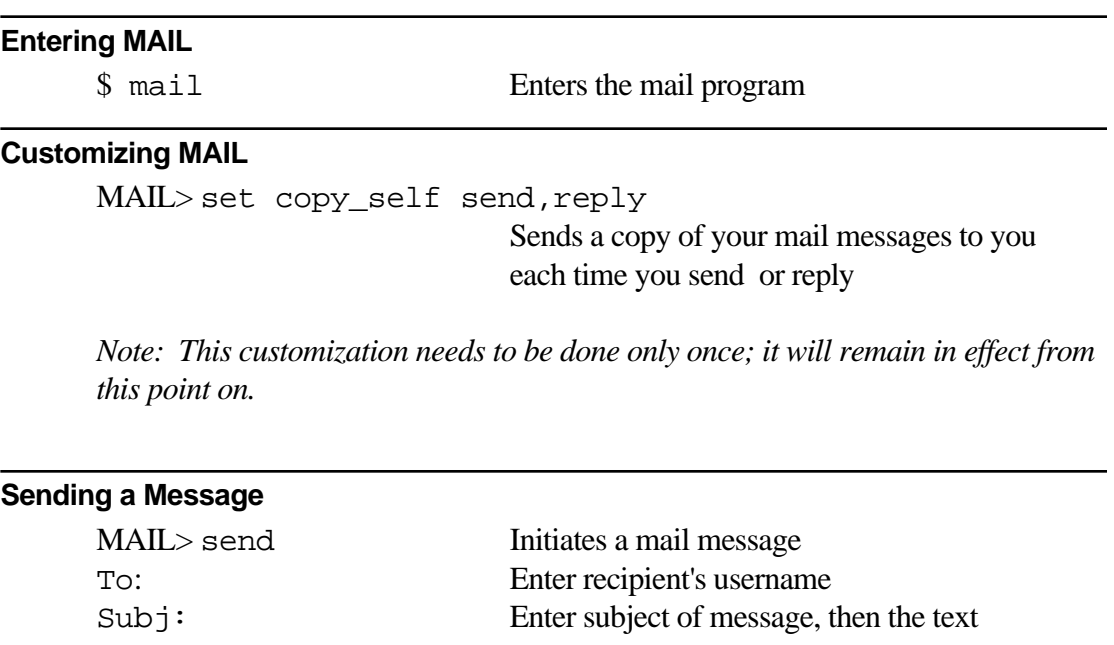

The EVE editor will be automatically invoked. After entering your message, press [Do] exit to send your file, or [Do] quit to cancel the message.

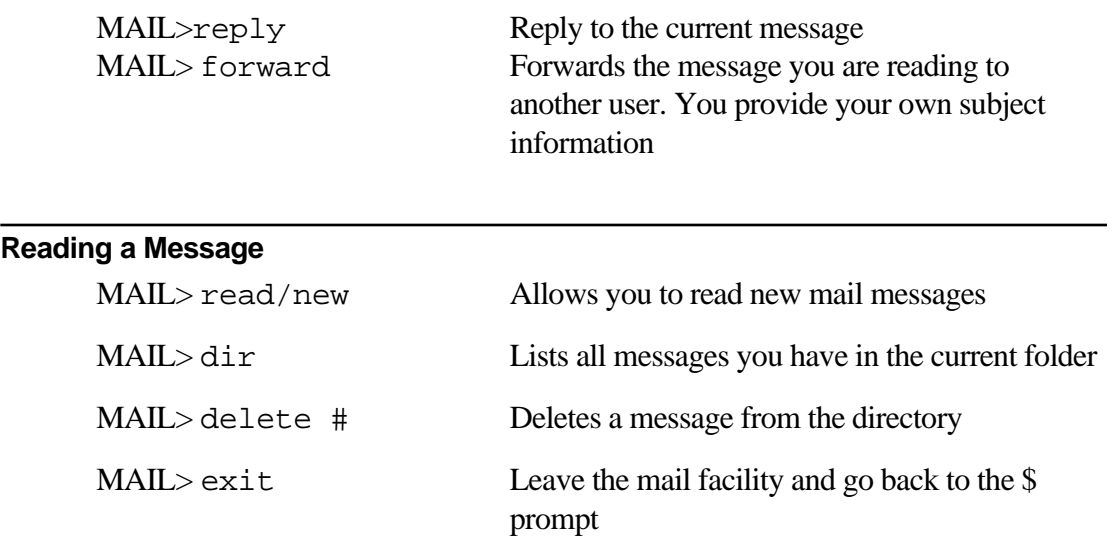

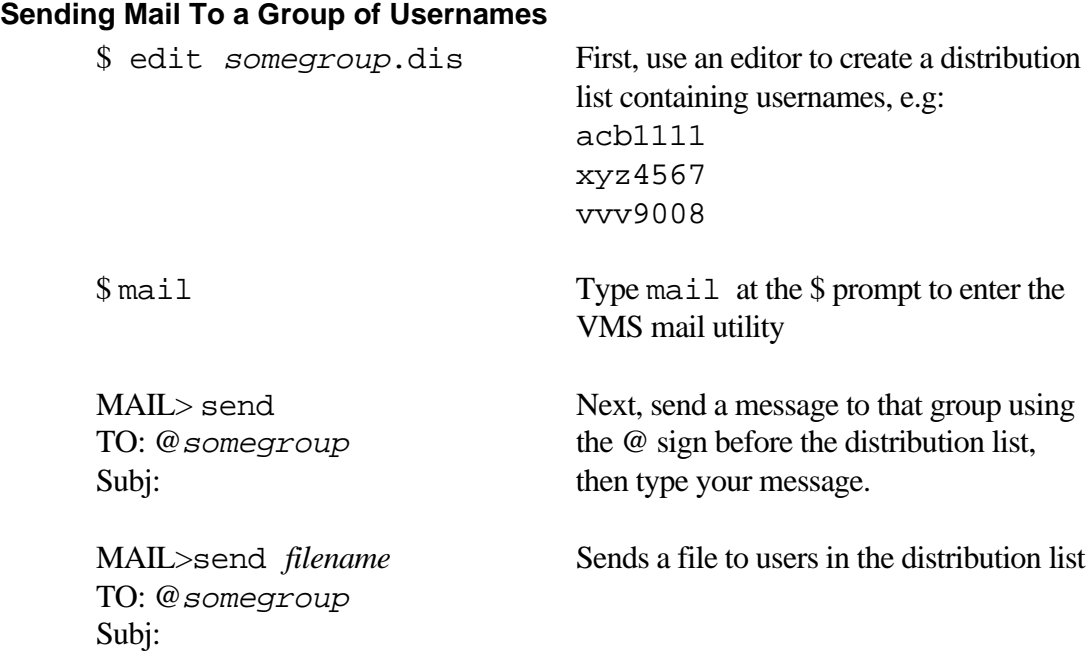

# **The Internet**

### **Services**

The Internet is a worldwide collection of regional networks communicating using a common protocol called TCP/IP. Electronic mail, remote login, and file transfer capabilities are among the services available. The Internet is available through node Gemini on the Academic and Research Cluster.

# **Lynx and the World-Wide Web**

TTU's World-Wide Web (WWW) server offers up-to-date campus information as well as easy accessibility to the rest of the Internet, and is accessed through *lynx*.

To access the WWW, type **lynx** at the \$ prompt. You will see the main TTU WWW Server appear.

The highlighted words and phrases represent **hypertext** links (hotlinks) to other documents on the WWW. These hotlinks may be local (here on campus) or across the world. To move from link to link, use the **up and down arrow keys**. To follow a link, use the **right arrow key**. To move back to a previous link, use the **left arrow key**. Type **h** for help, or **q** to quit.

# **Help**

You may access the online help for lynx by typing **h**. If you need additional help, contact Academic Computing Support, or refer to the *Getting Started With the Internet* handout available in CH313.

# **Digital Command Language (DCL) commands**

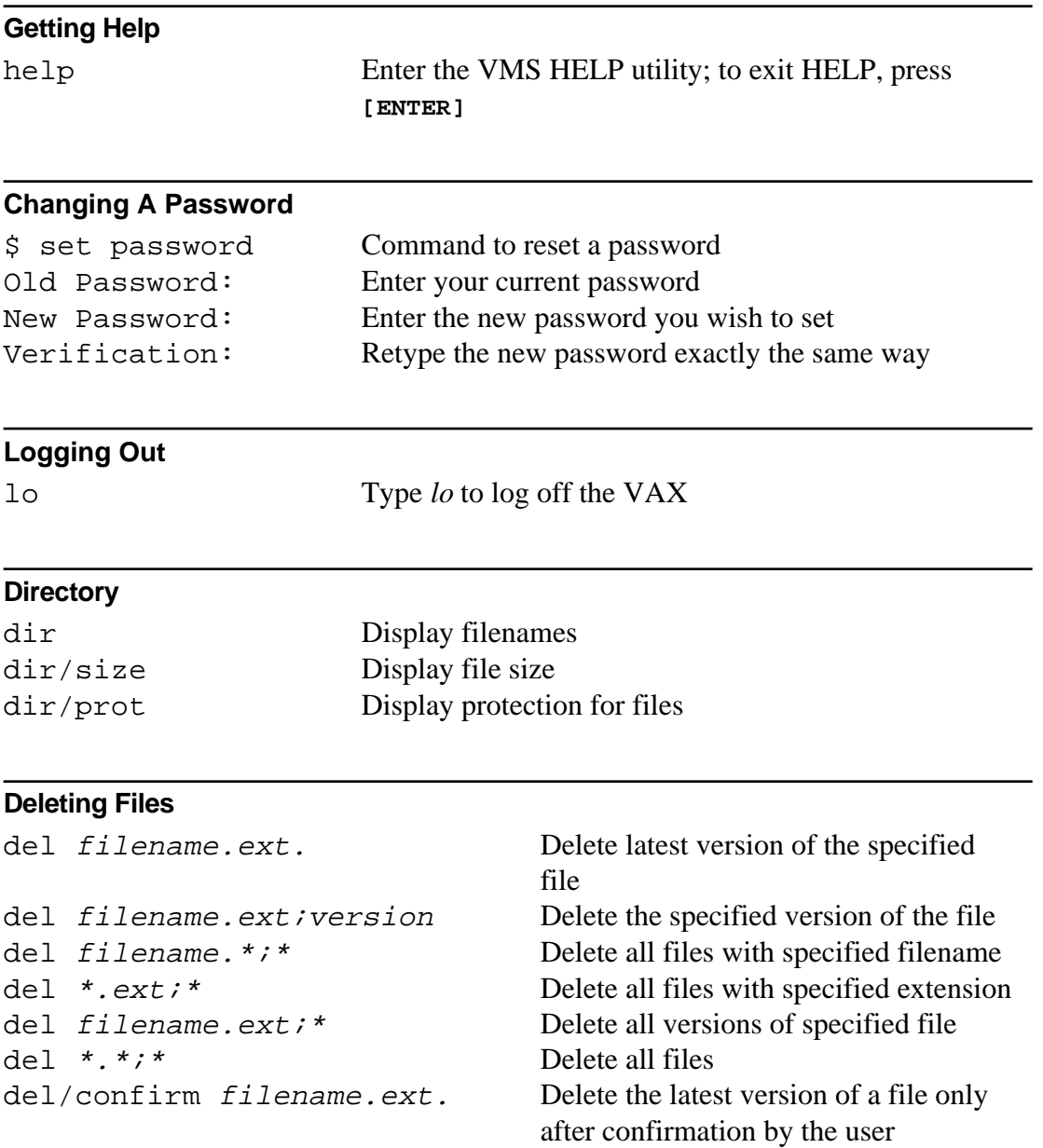

# **Creating Subdirectories**

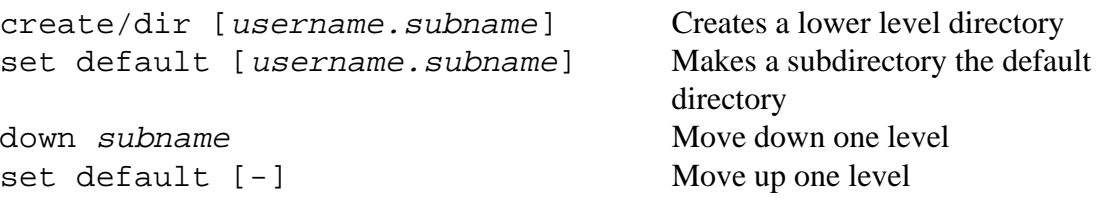

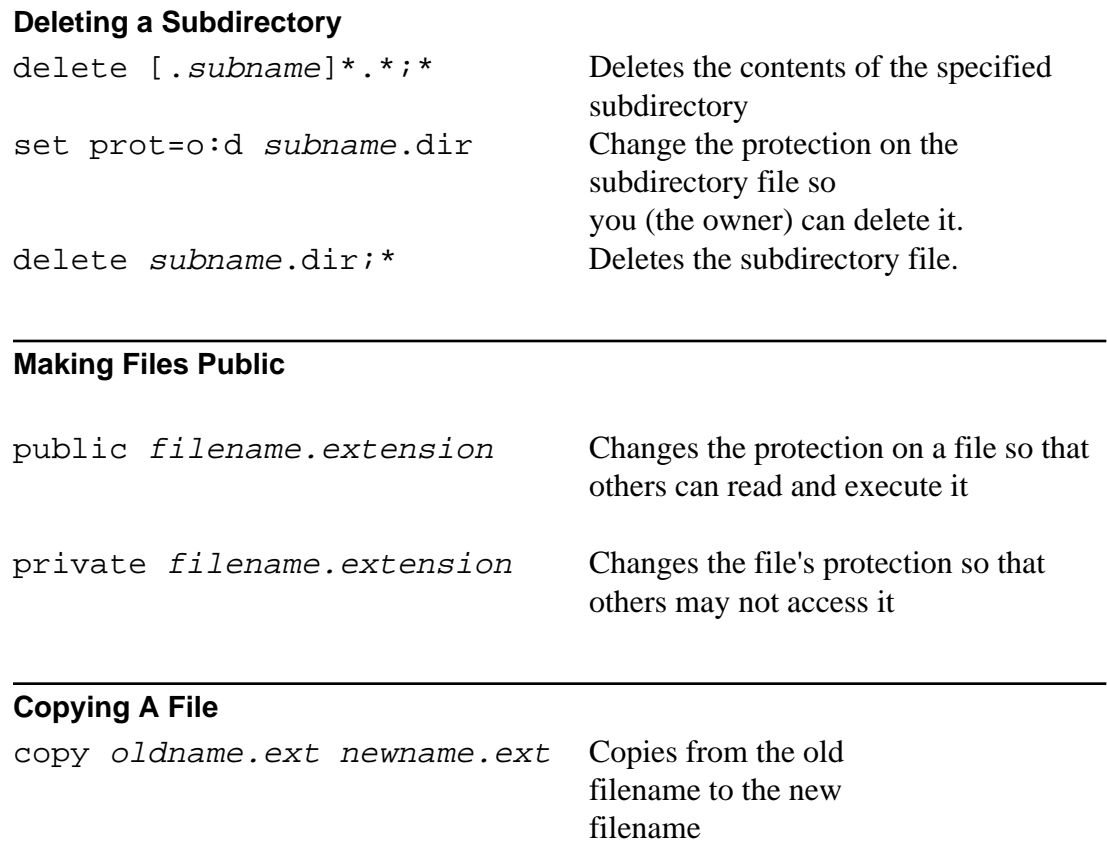

# **Copying Files Between Accounts**

The file you want to copy must be a *public* file. Issue the *copy* command from your account. Note that student accounts reside on the *user* disk; faculty and staff accounts exist on the *research* disk.

For example, if you want to copy a file called *names.txt* from student John Q. Public's (JQU6789) account to your student account (ABC1234) and retain the same filename, type:

```
copy user:[jqu6789]names.txt *.*
```
To copy a file called *notes.txt* from faculty member John Q. Professor's *class* subdirectory (JPQ1234) to your student account and assign a new filename, type:

copy disk\$research:[jqp1234.class]notes.txt newnotes.txt

# **Displaying a File At the Terminal**

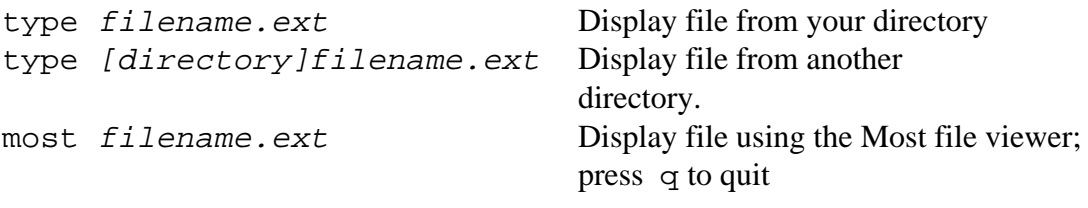

#### **Printing a File**

print filename.ext Print file on system printer print [directory]filename.ext Print a file from another

directory. You need READ access from the owner

#### **Using the Attached Printer as a Remote Printer**

rprint *filename.ext* Print a file without displaying it. Recognizes form feeds

#### **Creating Login.com Files**

A *login.com* file contains commands that will be executed each time you login to the VAX. A basic *login.com*. is created with each new account. To enhance your *login.com* file, edit the file with your favorite editor. Most commands should be inserted in the section for commands to be executed in interactive mode. Each *command* line must begin with a **\$**. Lines that serve as *comments* begin with **\$!**. Here are some sample commands you may wish to enter:

```
Changing your DCL prompt
$ set prompt = "Ready! >"
Establishing some shortcuts
$ tp == "type/page"
$ ds == "directory/size"
$ home == "set default sys$login"
$ sq == "show quota"
Defining keys for special functions
$ define/key/nolog pf1 "clear"/terminate
$ define/key/nolog pf2 "mail"/terminate
```
Any changes you make to your *login.com* file will automatically take effect the next time you log in.